WEINTEK LABS., INC.

# Notes on Upgrading EasyBuilder Pro Project

This manual explains differences in functions between non-cMT and cMT/cMT X projects, and how users can configure EasyBuilder Pro when upgrading to cMT/cMT X project.

# Notes on Upgrading EasyBuilder Pro Project

This manual explains the differences in functions users may find after upgrading from an eMT/iE/XE project to a cMT/cMT X project, and how users can adjust the settings in response.

| 1. | (                                                                                                    | Overvie                                                                                                    | Ν                                                                                                    | . 1                                                                        |
|----|----------------------------------------------------------------------------------------------------|----------------------------------------------------------------------------------------------------|----------------------------------------------------------------------------------------------------|----------------------------------------------------------------------------|
| 2. | [                                                                                                    | Data Sai                                                                                                    | npling                                                                                                    | . 2                                                                        |
|    | 2.1.                                                                                                    | Histo                                                                                                    | ory File                                                                                                    | . 2                                                                        |
|    | 2.2.                                                                                                    | Histo                                                                                                    | ory File Format                                                                                                    | . 3                                                                        |
|    | 2.3.                                                                                                    | Disp                                                                                                    | ay Objects                                                                                                    | .4                                                                         |
|    | 2.                                                                                                    | 3.1.                                                                                                    | Trend Display                                                                                                    | .4                                                                         |
|    | 2.                                                                                                    | 3.2.                                                                                                    | History Data Display                                                                                                    | . 5                                                                        |
|    | 2.                                                                                                    | 3.3.                                                                                                    | Option List – Dates of Historical Data                                                                                                    | . 5                                                                        |
|    | 2.4.                                                                                                    | File S                                                                                                    | Saving Mechanism                                                                                                    | . 6                                                                        |
|    | 2.5.                                                                                                    | Syste                                                                                                    | em Registers Related to Data Sampling                                                                                                    | . 6                                                                        |
|    | 2.6.                                                                                                    | Feat                                                                                                    | ures Removed without Bringing Impact                                                                                                    | . 7                                                                        |
|    | 2.                                                                                                    | 6.1.                                                                                                    | Data Sampling                                                                                                    | . 7                                                                        |
|    | 2.                                                                                                    | 6.2.                                                                                                    | Max. data records (real-time mode) and clear real-time data address                                                                                                    | . 7                                                                        |
|    | 2.                                                                                                    | 6.3.                                                                                                    | System Registers                                                                                                    | . 8                                                                        |
|    | 2.7.                                                                                                    | Feat                                                                                                    | ures Not Supported on cMT/cMT X Series Models                                                                                                    | . 9                                                                        |
|    | 2.                                                                                                    | 7.1.                                                                                                    | Trend Display                                                                                                    | . 9                                                                        |
|    | ~                                                                                                    |                                                                                                    | Circular Trend Display                                                                                                    | 9                                                                          |
|    | 2.                                                                                                    | 7.2.                                                                                                    |                                                                                                    | •••                                                                        |
| 3. |                                                                                                    |                                                                                                    | g                                                                                                    |                                                                            |
|    |                                                                                                    | Event Lo                                                                                                    |                                                                                                    | 10                                                                         |
|    | E                                                                                                    | Event Lo<br>Histo                                                                                                    | g                                                                                                    | 10<br>10                                                                   |
|    | E<br>3.1.                                                                                                    | Event Lo<br>Histo<br>Histo                                                                                            | g<br>ory File                                                                                                    | 10<br>10<br>11                                                             |
|    | ا<br>3.1.<br>3.2.<br>3.3.                                                                                                    | Event Lo<br>Histo<br>Histo                                                                                            | g<br>ory File<br>ory File Format                                                                                                    | 10<br>10<br>11<br>12                                                       |
|    | ا<br>3.1.<br>3.2.<br>3.3.                                                                                                    | Event Lo<br>Histo<br>Histo<br>Disp<br>3.1.                                                                            | g<br>pry File<br>pry File Format<br>ay Objects                                                                                                    | 10<br>10<br>11<br>12<br>12                                                 |
|    | [<br>3.1.<br>3.2.<br>3.3.<br>3.                                                                                                    | Event Lo<br>Histo<br>Histo<br>Disp<br>3.1.<br>Even                                                                    | g<br>ory File<br>ory File Format<br>ay Objects<br>Event Display – History Mode                                                                                                    | 10<br>10<br>11<br>12<br>12<br>13                                           |
|    | E<br>3.1.<br>3.2.<br>3.3.<br>3.<br>3.4.                                                                                                    | Event Lo<br>Histo<br>Disp<br>3.1.<br>Even<br>Syste                                                                    | g<br>ory File<br>ory File Format<br>ay Objects<br>Event Display – History Mode<br>t Log Messages                                                                                                    | 10<br>10<br>11<br>12<br>12<br>13<br>14                                     |
|    | E<br>3.1.<br>3.2.<br>3.3.<br>3.4.<br>3.5.<br>3.6.                                                                                                    | Event Lo<br>Histo<br>Disp<br>3.1.<br>Even<br>Syste                                                                    | g<br>ory File<br>ory File Format<br>ay Objects<br>Event Display – History Mode<br>t Log Messages<br>em Registers Related to Event Display                                                                                                    | 10<br>10<br>11<br>12<br>12<br>13<br>14<br>15                               |
|    | E<br>3.1.<br>3.2.<br>3.3.<br>3.4.<br>3.5.<br>3.6.<br>3.                                                                                                    | Event Lo<br>Histo<br>Disp<br>3.1.<br>Even<br>Syste<br>Feat                                                            | g<br>ory File<br>ory File Format<br>ay Objects<br>Event Display – History Mode<br>t Log Messages<br>em Registers Related to Event Display<br>ures Removed without Bringing Impact                                                                                                    | 10<br>10<br>11<br>12<br>12<br>13<br>14<br>15<br>15                         |
|    | E<br>3.1.<br>3.2.<br>3.3.<br>3.4.<br>3.5.<br>3.6.<br>3.                                                                                                    | Event Lo<br>Histo<br>Disp<br>3.1.<br>Even<br>Systo<br>Feat<br>6.1.<br>6.2.                                            | g<br>ory File<br>ory File Format<br>lay Objects<br>Event Display – History Mode<br>t Log Messages<br>em Registers Related to Event Display<br>ures Removed without Bringing Impact<br>Font in Event Display                                                                                                    | 10<br>10<br>11<br>12<br>12<br>13<br>14<br>15<br>15                         |
|    | Image: 1         3.1.         3.2.         3.3.         3.3.         3.4.         3.5.         3.6.         3.6.         3.3.         3.4.         3.5.         3.6.         3.7.                                         | Event Lo<br>Histo<br>Disp<br>3.1.<br>Even<br>Systo<br>Feat<br>6.1.<br>6.2.                                            | g<br>ory File<br>ory File Format<br>ay Objects<br>Event Display – History Mode<br>t Log Messages<br>em Registers Related to Event Display<br>em Registers Related to Event Display<br>ures Removed without Bringing Impact<br>Font in Event Display<br>System Registers                                                                                                    | 10<br>10<br>11<br>12<br>12<br>13<br>14<br>15<br>15<br>15                   |
|    | E<br>3.1.<br>3.2.<br>3.3.<br>3.4.<br>3.5.<br>3.6.<br>3.6.<br>3.7.<br>3.7.<br>3.                                                                                                    | Event Lo<br>Histo<br>Disp<br>3.1.<br>Even<br>Syste<br>Feat<br>6.1.<br>6.2.<br>Feat                                    | g<br>ory File<br>ory File Format                                                                                                    | 10<br>10<br>11<br>12<br>12<br>13<br>14<br>15<br>15<br>15<br>16<br>16       |
|    | E<br>3.1.<br>3.2.<br>3.3.<br>3.4.<br>3.5.<br>3.6.<br>3.6.<br>3.7.<br>3.7.<br>3.<br>3.7.<br>3.                                                                                                    | Event Lo<br>Histo<br>Disp<br>3.1.<br>Even<br>Syste<br>Feat<br>6.1.<br>6.2.<br>Feat<br>7.1.<br>7.2.                    | g<br>ory File<br>ory File Format                                                                                                    | 10<br>11<br>12<br>12<br>13<br>14<br>15<br>15<br>15<br>16<br>16<br>16       |
| 4. | E<br>3.1.<br>3.2.<br>3.3.<br>3.4.<br>3.5.<br>3.6.<br>3.6.<br>3.7.<br>3.7.<br>3.<br>3.7.<br>3.                                                                                                    | Event Lo<br>Histo<br>Disp<br>3.1.<br>Even<br>Syste<br>Feat<br>6.1.<br>6.2.<br>Feat<br>7.1.<br>7.2.<br>Overlap         | g<br>pry File<br>pry File Format<br>lay Objects<br>Event Display – History Mode<br>t Log Messages<br>em Registers Related to Event Display<br>em Registers Related to Event Display<br>ures Removed without Bringing Impact<br>Font in Event Display<br>System Registers<br>ures Not Supported on cMT/cMT X Series Models<br>Serial Printer Settings<br>Alarm Display and Event Display – Empty Warning                 | 10<br>11<br>12<br>12<br>13<br>14<br>15<br>15<br>16<br>16<br>16<br>16       |
| 4. | F<br>3.1.<br>3.2.<br>3.3.<br>3.4.<br>3.5.<br>3.6.<br>3.7.<br>3.7.<br>3.<br>3.7.<br>3.<br>3.<br>3.7.<br>3.<br>3.<br>3.7.<br>3.<br>3.<br>3.7.<br>3.<br>3.<br>3.<br>3.<br>3.<br>3.<br>3.<br>3.<br>3.<br>3.<br>3.<br>3.<br>3. | Event Lo<br>Histo<br>Disp<br>3.1.<br>Even<br>Syste<br>Feat<br>6.1.<br>6.2.<br>Feat<br>7.1.<br>7.2.<br>Overlap<br>Enat | g<br>pry File<br>pry File Format<br>lay Objects<br>Event Display – History Mode<br>t Log Messages<br>em Registers Related to Event Display<br>em Registers Related to Event Display<br>ures Removed without Bringing Impact<br>Font in Event Display<br>System Registers<br>ures Not Supported on cMT/cMT X Series Models<br>Serial Printer Settings<br>Alarm Display and Event Display – Empty Warning<br>bing Objects | 10<br>11<br>12<br>12<br>13<br>14<br>15<br>15<br>16<br>16<br>16<br>17<br>17 |

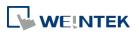

UM020007E\_20211119

| 4.4.  | Tips   | on Object Placement                        | 19 |
|-------|--------|--------------------------------------------|----|
| 5. Us | ser Pa | ssword and Security                        | 20 |
| 5.1.  | Gen    | eral Mode                                  | 20 |
| 5.2.  | Enha   | anced Security Mode                        | 22 |
| 6. W  | indow  | v Related                                  | 24 |
| 6.1.  | Fund   | ction Key – Popup Window                   | 24 |
| 6.2.  | Fast   | Selection Window                           | 24 |
| 7. Re | emote  | Printing / Backup Server                   |    |
| 7.1.  | Prin   | ter Server                                 |    |
| 7.2.  | Back   | kup Server                                 |    |
| 7.3.  | Dem    | nonstration                                |    |
| 8. Fe | ature  | s Not Supported on cMT/cMT X Series Models |    |
| 8.1.  | Obje   | ects                                       |    |
| 8.1.  | .1.    | Numeric                                    |    |
| 8.1.  | .2.    | Function Key                               | 29 |
| 8.1.  | .3.    | Option List                                |    |
| 8.1.  | .4.    | Pie Chart                                  |    |
| 8.1.  | .5.    | Picture View                               |    |
| 8.1.  | .6.    | PLC Control                                |    |
| 8.1   | .7.    | Contacts Editor                            |    |
| 8.2.  | Data   | a / History                                |    |
| 8.2.  | .1.    | Recipe View                                |    |
| 8.2.  | .2.    | Backup                                     |    |
| 8.3.  | Proj   | ect File                                   |    |
| 8.3   | .1.    | Convert labels to bitmap images            |    |
| 8.3.  | .2.    | Macro                                      |    |

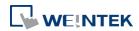

### 1. Overview

In Easy Builder Pro, upgrading from an eMT/iE/XE project (.emtp) to a cMT/cMT X project (.cmtp) is as simple as selecting a new model in System Parameter Settings. In a cMT/cMT X project, most of the features are retained, but certain features may be removed or behave differently.

This user manual explains these differences and how users can configure the project when upgrading to cMT/cMT X Series models.

The following table shows the cMT/cMT X features that behave differently from non-cMT models.

| _   |                                                                                                    |
|-----|----------------------------------------------------------------------------------------------------|
|     | a Sampling                                                                                                    |
| 1.  | Number of historical files: a file a day $ ightarrow$ all data in one file                                              |
| 2.  | Format of historical files: .dtl $\rightarrow$ .db                                                                      |
| 3.  | Display objects: Supports spacing adjustment, dynamic control of Y axis and main axis, and changing time                |
|     | range by tapping the Option Button (gear icon) of the object on HMI.                                                    |
| 4.  | Circular Trend Display is not supported.                                                                                |
| Eve | nt Log                                                                                                    |
| 1.  | Number of historical files: a file a day $ ightarrow$ all data in one file (Customized File Handling is not available). |
| 2.  | Format of historical files: .evt $\rightarrow$ .db                                                                      |
| 3.  | Display objects: Displays the triggered / acknowledged / returned to normal states of an event in a different           |
|     | manner. Time range can be changed by tapping the Option Button (gear icon) of the object on HMI.                        |
| 4.  | Serial printer related features are not supported.                                                                      |
| Cor | nbo Button                                                                                                    |
| 1.  | Button / Switch: A Combo Button can be used to trigger a sequence of actions.                                           |
| 2.  | Overlapped objects: Only the object on the top layer can be triggered. Please take this into consideration              |
|     | when overlapping multiple objects.                                                                                      |
| Pas | sword and Security                                                                                                    |
| 1.  | General Mode: This mode is retained after upgrading to a cMT/cMT X project. Remote users cannot log in                  |
|     | under this mode.                                                                                                    |
| 2.  | Enhanced Security Mode: The designated LW address is retained after upgrading to a cMT/cMT X project.                   |
|     | Remote users cannot log in when the control addresses are LW addresses.                                                 |
| Wir | ndows                                                                                                    |
| 1.  | Function Key – Popup Window: Popup position setting has changed.                                                        |
| 2.  | Fast Selection Window: Not supported on cMT/cMT X Series but using a Direct Window can achieve the same                 |
|     | effect.                                                                                                    |
| Rer | note Printing / Backup Server                                                                                           |
| 1.  | Printer Server: cMT/cMT X can directly connect to Ethernet printers to send print jobs.                                 |
| 2.  | Uploading screen hardcopy: After saving a file to an external device using a PLC Control object, the file can be        |
|     | backed up to PC using File Transfer feature.                                                                            |
| 3.  | Backup Server: Files can be backed up to PC using File Transfer feature. When data is synchronized to                   |
|     | database, it can be backed up to PC using EasyConverter.                                                                |
|     |                                                                                                    |

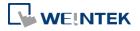

### 2. Data Sampling

This chapter explains the differences in Data Sampling related settings that exist after upgrading from an eMT/iE/XE project to a cMT/cMT X project, and how users can adjust the settings to achieve the same effect as in an eMT/iE/XE project. This chapter also explains the features that are not supported after upgrade.

### 2.1. History File

In an eMT/iE/XE project, historical files are saved in a way that each file contains all records of a day. In a cMT/cMT X project, all records are saved into one file.

| eMT/iE/XE Series                                                                                                    | cMT/cMT X Series                                                                                                    |
|----------------------------------------------------------------------------------------------------|----------------------------------------------------------------------------------------------------|
| History files          Image: Save to HMI memory         Save to USB disk 1         Save to USB disk 1         Save to USB disk 2         Each file consists of all records of a day         Customized file handling | History file<br>All records in one file<br>Customized file handling<br>File name : log001                                                                                                    |
| Folder name : log000                                                                                                    | Save to           Image: Save to         Image: HMI memory (10000 limited)         Image: HMI memory (until space full)           Image: USB disk 1         Image: USB disk 2         Image: HMI memory (until space full) |

To make cMT/cMT X Series save historical files in a way that each file contains all records of a day, please follow the steps below.

Step 1. Set History File setting to [Customized file handling].

| History file<br>Enable<br>All records in one file<br>Customized file handlin<br>Folder name :<br>File name example :<br>Save to<br>USB disk |                                            |
|----------------------------------------------------------------------------------------------------|--------------------------------------------|
| Enable     Al records in one file     Castomized file handlir     Folder name :     File name example :     Save to                         | log000<br>20200907.db (Format : %Y%m%d.db) |
| Enable     Al records in one file     Castomized file handlir     Folder name :     File name example :     Save to                         | log000<br>20200907.db (Format : %Y%m%d.db) |
| Customized file handlir<br>Folder name :<br>File name example :<br>Save to                                                                  | log000<br>20200907.db (Format : %Y%m%d.db) |
| File name example :<br>Save to                                                                                                    | 20200907.db (Format : %Y%m%d.db)           |
| Save to                                                                                                    | HMI memory (until space full)              |
|                                                                                                    |                                            |
| O USB disk                                                                                                    |                                            |
| O USB disk                                                                                                    | SD card                                    |
|                                                                                                    |                                            |
|                                                                                                    |                                            |
|                                                                                                    |                                            |
| ✓ Preservation limit (1 ~                                                                                                    | - 1000 files) 7 file(s)                    |
|                                                                                                    |                                            |
|                                                                                                    |                                            |

Step 2. For the setting of Customized File Handling, use %Y%m%d.db as file name format. This

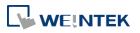

saves data of each day into separate files.

| Customized Filename Handling                                                                                                    |                                                                          |                     |             |  |  |  |  |  |  |
|----------------------------------------------------------------------------------------------------|--------------------------------------------------------------------------|---------------------|-------------|--|--|--|--|--|--|
| File creation                                                                                                    |                                                                          |                     |             |  |  |  |  |  |  |
| Automatic mode (A new file will be created when the file name is changed.)                                                                                                    |                                                                          |                     |             |  |  |  |  |  |  |
|                                                                                                    |                                                                          |                     |             |  |  |  |  |  |  |
| Trigger mode (Use the second second secon | ne trigger method to                                                     | create a new file.) |             |  |  |  |  |  |  |
|                                                                                                    |                                                                          |                     |             |  |  |  |  |  |  |
|                                                                                                    |                                                                          |                     |             |  |  |  |  |  |  |
|                                                                                                    |                                                                          |                     |             |  |  |  |  |  |  |
|                                                                                                    |                                                                          |                     |             |  |  |  |  |  |  |
|                                                                                                    |                                                                          |                     |             |  |  |  |  |  |  |
|                                                                                                    |                                                                          |                     |             |  |  |  |  |  |  |
|                                                                                                    |                                                                          |                     |             |  |  |  |  |  |  |
|                                                                                                    |                                                                          |                     |             |  |  |  |  |  |  |
|                                                                                                    |                                                                          |                     |             |  |  |  |  |  |  |
| File name                                                                                                    |                                                                          |                     |             |  |  |  |  |  |  |
| riendite                                                                                                    |                                                                          |                     |             |  |  |  |  |  |  |
|                                                                                                    |                                                                          |                     |             |  |  |  |  |  |  |
| Year (2000-2038)                                                                                                    | Year (00-99)                                                             | Month (01-12)       | Day (01-31) |  |  |  |  |  |  |
| Week (00-53)                                                                                                    | Weekday (0-6)                                                            |                     |             |  |  |  |  |  |  |
| Hour (00-23)                                                                                                    | Minute (00-59)                                                           | Second (00-59)      | %           |  |  |  |  |  |  |
| Format : %Y9                                                                                                    | %m%d                                                                     |                     | .db         |  |  |  |  |  |  |
| Example : 2020                                                                                                    | )1224.db                                                                 |                     |             |  |  |  |  |  |  |
|                                                                                                    | 122 1100                                                                 |                     |             |  |  |  |  |  |  |
| %Y Year (2000-203                                                                                                    |                                                                          |                     |             |  |  |  |  |  |  |
|                                                                                                    | %y Year, last two digits (00-99)<br>%m Month as a decimal number (01-12) |                     |             |  |  |  |  |  |  |
| %d Day of the mor                                                                                                    |                                                                          |                     |             |  |  |  |  |  |  |
| %W Week number (00-53)                                                                                                    |                                                                          |                     |             |  |  |  |  |  |  |
| %w Weekday, 0 is Sunday (0-6)<br>%H Hour in 24h format (00-23)                                                                                                    |                                                                          |                     |             |  |  |  |  |  |  |
| %H Hour in 24h format (00-23)<br>%M Minute (00-59)                                                                                                    |                                                                          |                     |             |  |  |  |  |  |  |
| %S Second (00-59)                                                                                                    |                                                                          |                     |             |  |  |  |  |  |  |
| %% %                                                                                                    |                                                                          |                     |             |  |  |  |  |  |  |
| * A filename cannot contain any of the following characters: \// *2<>1                                                                                                    |                                                                          |                     |             |  |  |  |  |  |  |
| A hichanic cannot cor                                                                                                    | * A filename cannot contain any of the following characters: \/:*?<>     |                     |             |  |  |  |  |  |  |
| Sort                                                                                                    |                                                                          |                     |             |  |  |  |  |  |  |
| Order : File name                                                                                                    |                                                                          |                     |             |  |  |  |  |  |  |
|                                                                                                    |                                                                          |                     |             |  |  |  |  |  |  |
| OK Cancel                                                                                                    |                                                                          |                     |             |  |  |  |  |  |  |

Step 3. After conversion, one historical file is generated a day.

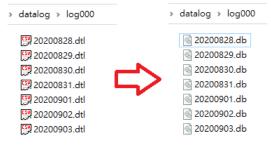

#### 2.2. History File Format

In an eMT/iE/XE project, historical files are saved as .dtl, while in a cMT/cMT X project, historical files are saved as .db. Both formats can be opened using EasyConverter and exported in .csv format.

| eMT/iE/XE Series                                                                                                    | cMT/cMT X Series |
|----------------------------------------------------------------------------------------------------|------------------|
| [7] 20200829.dtl<br>[7] 20200830.dtl<br>[7] 20200831.dtl<br>[7] 20200901.dtl<br>[7] 20200902.dtl<br>[7] 20200903.dtl | ন্ত্রি log000.db |

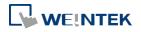

When opening cMT/cMT X's .db file using EasyConverter, different from opening a .dtl file, a window for selecting date range appears.

| choose date rang  | e - log000     |      |       |   |     |   |
|-------------------|----------------|------|-------|---|-----|---|
| Please select exp | orting date ra | ange |       |   |     |   |
|                   | Year           |      | Month |   | Day |   |
| Start Date        | 2020           | ~    | 12    | ~ | 31  | ~ |
| End Date          | 2020           | ~    | 12    | ~ | 31  | ~ |

# 2.3. Display Objects

Data logs may be displayed using Trend Display, Circular Trend Display, and History Data Display objects. However, please note that Circular Trend Display object is not supported on cMT/cMT X Series.

### 2.3.1. Trend Display

Settings relating to dynamic spacing and dynamic control of Y axis / main axis in eMT/iE/XE project have been removed for cMT/cMT X projects because on a cMT/cMT X model, users can do the same thing with the built-in UI buttons.

| eMT/iE/XE Series                                                                                     | cMT/cMT X Series |
|----------------------------------------------------------------------------------------------------|------------------|
| Distance between data samples :      Pixel     Default distance : 100     pixel(s)                   |                  |
| ☑ Dynamic distance between data samples          Device :       Local HMI         Address :       LW | **<br>**         |

| Dynamic Y-scale visibility                                                                                                    | eMT/iE/XE Series                                          | cMT/cMT X Series      |
|----------------------------------------------------------------------------------------------------|-----------------------------------------------------------|-----------------------|
| Device: Local HMI   Address: LW   ON OFF     Dynamic main axis   Device: Local HMI     Device: Local HMI     Device: Local HMI     Tenable     Reset to default                                                                                                    |                                                           |                       |
| Address: WW 0   Display channel's Y-scale when the corresponding bit is :   ON OFF     Dynamic main axis   Device: Local HMI     Tenable     Reset to default                                                                                                    |                                                           | Begin Date            |
| ON     OFF       Dynamic main axis       Device :       Local HMI         Channel Visibility         Channel Visibility                                                          |                                                           | Ended Date            |
| ON     OFF       Dynamic main axis       Image: Device :       Local HMI         Image: Device :         Image: Device : <td>Display channel's Y-scale when the corresponding bit is :</td> <td>TREND DISPLAY SETTING</td> | Display channel's Y-scale when the corresponding bit is : | TREND DISPLAY SETTING |
| Dynamic main axis                                                                                                    | O ON OFF                                                  |                       |
| Enable     Reset to default       Device :     Local HMI                                                                                                    |                                                           |                       |
| Device : Local HMI                                                                                                    | Dynamic main axis                                         |                       |
|                                                                                                    | 🗹 Enable                                                  | Reset to default      |
| Address : LW V 0 10-bit Unsigned                                                                                                    | Device : Local HMI   Address : LW   0  16-bit Unsigned    |                       |

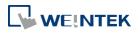

UM020007E\_20211119

### 2.3.2. History Data Display

In an eMT/iE/XE project, a History Control address can be used for selecting the file to be displayed in a History Data Display object. In a cMT/cMT X project, settings relating to designating the History Control address have been removed because on a cMT/cMT X model, all data will be displayed, and users can select a time range in the built-in option dialog.

| eMT/iE/XE Series                                                                                                    | cMT/cMT X Series                       |  |  |  |
|----------------------------------------------------------------------------------------------------|----------------------------------------|--|--|--|
| History Data Display Object's Properties                                                                                                    | Cancel Option Done                     |  |  |  |
| General         Display         Display Format         Title         Edit         Security         Shape         Profile           Data Sampling Object index :         1. | Begin Date                             |  |  |  |
| Refresh data automatically     Grid                                                                                                    | 2021-01-19                             |  |  |  |
| Color: Column interval : 5                                                                                                    | Ended Date                             |  |  |  |
| Profile color Transparent Frame : Background :                                                                                                    | 2021-01-26<br>TREND DISPLAY SETTING    |  |  |  |
| Text Font: Anal Size : 12 -                                                                                                    | Channel Visibility                     |  |  |  |
| Time ascending  Time descending                                                                                                    | Y Scale On<br>Disable Y-axis scrolling |  |  |  |
| History control Device : Local HMI Address : LW 0 Ho-bit Unsigned                                                                                                    | Reset to default                       |  |  |  |
|                                                                                                    | e 0930 1000 1030 1100 1130             |  |  |  |

#### 2.3.3. Option List – Dates of Historical Data

When an Option List is used to select a date of historical data, the Option List will not be effective after upgrading to cMT/cMT X project. Instead, please select a time range by tapping in the built-in option dialog of a Trend Display or History Data Display object on a cMT/cMT X model.

| eMT/iE/XE Series                                      |                    | cMT   | /cMT X Serie        | es         |       |
|-------------------------------------------------------|--------------------|-------|---------------------|------------|-------|
| eMT/iE/XE Series                                      | • 01/25/2021 11:18 |       | Option<br>TING<br>/ | 2S<br>Done |       |
| [Address] : set 1 to delete the selected history data | 09,30              | 10,00 | Reset to default    | 11,00      | 11,30 |

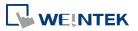

### 2.4. File Saving Mechanism

In an eMT/iE/XE project, the data log is saved with the specified filename soon after data is sampled. In a cMT/cMT X project, the data log is temporarily saved in HMI memory, and is only made available after synchronization or filename changes.

Enable [Auto sync. periodically] so that data can be synchronized to the designated location. The recommended setting is 5 minutes.

| <ul> <li>All records in one file</li> <li>Customized file handling</li> </ul>           | Sett                     | ings  |
|-----------------------------------------------------------------------------------------|--------------------------|-------|
| Folder name : log000                                                                    |                          |       |
| File name example : 20210126.c                                                          | (Format : %Y%m%d.db)     |       |
| ve to                                                                                   |                          |       |
|                                                                                         | HMI memory (until space) | full) |
|                                                                                         |                          |       |
| ⊙ USB disk 1                                                                            |                          |       |
| j USB disk 1 into USB disk 2                                                            |                          |       |
| USB disk 1 USB disk 2                                                                   |                          |       |
|                                                                                         | 7 file(s)                |       |
| ○ USB disk 1 ○ USB disk 2 Preservation limit (1 ~ 1000 files) I Auto sync. periodically | 7 file(s)<br>5 minute(s) |       |
| ✓ Preservation limit (1 ~ 1000 files)                                                   |                          |       |
| ✓ Preservation limit (1 ~ 1000 files)                                                   |                          |       |

# 2.5. System Registers Related to Data Sampling

When using the following system registers to save or delete Data Sampling files, their behaviors vary between models:

eMT/iE/XE Series: The system registers do not return from ON to OFF.

cMT/cMT X Series: The system registers automatically return from ON to OFF.

These above-mentioned behaviors of these system registers require no actions after upgrading the project.

| Address  | Description                                                 |
|----------|-------------------------------------------------------------|
| LB-9026  | delete all data sampling files on HMI memory (set ON)       |
| LB-9034  | save event/data sampling to HMI, USB disk, SD card (set ON) |
| LB-11950 | delete all data sampling files on SD card (set ON)          |

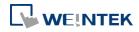

UM020007E\_20211119

| LB-11953 | delete all data sampling files on USB disk 1 (set ON) |
|----------|-------------------------------------------------------|
| LB-11956 | delete all data sampling files on USB disk 2 (set ON) |

# 2.6. Features Removed without Bringing Impact

### 2.6.1. Data Sampling

The option below does not exist in cMT/cMT X project because its sampling mode is always in high priority.

| Comment :                                                                                                    | Device : Local HMI                         |
|----------------------------------------------------------------------------------------------------|--------------------------------------------|
| Sampling mode                                                                                                  | Clear real-time data address               |
| $\overrightarrow{V}$ High priority (this may reduce refresh rate of screen components.)                        | Enable                                     |
| Time-based     Trigger-based                                                                                   |                                            |
| Sampling time interval : 1 second(s)                                                                           |                                            |
|                                                                                                    | Hold address                               |
|                                                                                                    | Enable                                     |
|                                                                                                    |                                            |
| Read address                                                                                                   |                                            |
| Device : Local HMI 🔹 🧹                                                                                         | History files                              |
| Address : LW 🔻 0                                                                                               | Save to HMI memory                         |
| In prior to display or store the data log, you can use the conversion tag to check and<br>modify the data log. | Save to USB disk 1 Save to USB disk 2      |
| * When the Data record is converted by the user-defined conversion tag, the                                    | Each file consists of all records of a day |
| GetOn/TagArraryIndex() function of [Read conversion] subroutine can get the relative<br>array index.           | ◯ Customized file handling                 |
| Data Record                                                                                                    | Folder name : log000                       |
| Max. data records (real-time mode): 1000                                                                       |                                            |
| Data Format Data length : 0 word(s)                                                                            | Preservation limit 7 day(s)                |
|                                                                                                    |                                            |

#### 2.6.2. Max. data records (real-time mode) and clear real-time data address

There is no clear distinction of real-time and historical data on cMT/cMT X Series models; therefore, the real-time related settings are removed after upgrading to a cMT/cMT X project.

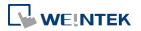

7

UM020007E\_20211119

| Comment :                                                                                                    | Device : Local HMI 🗸 🗸                                                                           |
|----------------------------------------------------------------------------------------------------|--------------------------------------------------------------------------------------------------|
| Sampling mode                                                                                                    | Clear real-time data address                                                                     |
| I High priority (this may reduce refresh rate of screen components.)                                                                                                    | Enable     Mode : OFF->ON                                                                        |
| Time-based     Trigger-based     Sampling time interval : 1 second(s)                                                                                                    | Device : Local HMI  Address : LB 0                                                               |
|                                                                                                    | Hold address                                                                                     |
|                                                                                                    | Enable     Mode: ON                                                                              |
|                                                                                                    | Device : Local HMI 🗸                                                                             |
| Read address                                                                                                    | Address : LB 🔹 10                                                                                |
| Device : Local HMI   Address : LW  0                                                                                                    | History files           Image: Save to HMI memory                                                |
| In prior to display or store the data log, you can use the conversion tag to check and<br>modify the data log.                                                                                         | Save to USB disk 1 Save to USB disk 2                                                            |
| <ul> <li>When the Data record is converted by the user-defined conversion tag, the<br/>GetCnvTagArrayIndex() function of [Read conversion] subroutine can get the relative<br/>array index.</li> </ul> | <ul> <li>Each file consists of all records of a day</li> <li>Customized file handling</li> </ul> |
| Data Record                                                                                                    | Folder name : log000                                                                             |
| Max. data records (real-time mode) : 1000                                                                                                    |                                                                                                  |
| Data Format Data length : 0 word(s)                                                                                                    | Preservation limit 7 day(s)                                                                      |

### 2.6.3. System Registers

cMT/cMT X Series does not support the use of system registers to delete the earliest file or statistical information about data sampling. If deleting a file to free up memory space is inevitable, set [Preservation limit] to make HMI automatically delete outdated records. The recommended preservation limit is 7~14 days (or files).

| Address  | Description                                                   |
|----------|---------------------------------------------------------------|
| LB-9025  | delete the earliest data sampling file on HMI memory (set ON) |
| LB-9027  | refresh data sampling information on HMI memory (set ON)      |
| LB-11949 | delete the earliest data sampling file on SD card (set ON)    |
| LB-11951 | refresh data sampling information on SD card (set ON)         |
| LB-11952 | delete the earliest data sampling file on USB disk 1 (set ON) |
| LB-11954 | refresh data sampling information on USB disk 1 (set ON)      |
| LB-11955 | delete the earliest data sampling file on USB disk 2 (set ON) |
| LB-11957 | refresh data sampling information on USB disk 2 (set ON)      |
| LW-9063  | (16bit) : no. of data sampling files on HMI memory            |
| LW-9064  | (32bit) : size of data sampling files on HMI memory (bytes)   |
| LW-10489 | (16bit) : no. of data sampling files on SD card               |
| LW-10490 | (32bit) : size of data sampling files on SD card (bytes)      |
| LW-10492 | (16bit) : no. of data sampling files on USB disk 1            |
| LW-10493 | (32bit) : size of data sampling files on USB disk 1 (bytes)   |
| LW-10495 | (16bit) : no. of data sampling files on USB disk 2            |
| LW-10496 | (32bit) : size of data sampling files on USB disk 2 (bytes)   |

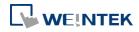

# **2.7. Features Not Supported on cMT/cMT X Series Models**

#### 2.7.1. Trend Display

Only solid line pattern is available when width is set to 1.

| Channel<br>Pen property<br>Color : | <br>) Widt | h: 1    |
|------------------------------------|------------|---------|
| Dynamic lim<br>Min. :              | Ma         | ĸ.: 100 |

#### 2.7.2. Circular Trend Display

Circular Trend Display is not supported on cMT/cMT X Series. To prevent compilation errors, after upgrading the project to a cMT/cMT X project, please manually delete all Circular Trend Display objects.

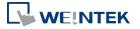

# 3. Event Log

This chapter explains the differences in Event Log related settings that exist after upgrading from an eMT/iE/XE project to a cMT/cMT X project, and how users can adjust the settings to achieve the same effect as in an eMT/iE/XE project. This chapter also explains the features that are not supported after upgrade.

# **3.1. History File**

In an eMT/iE/XE project, event logs are saved into .evt format, and in a way that each file contains all records of a day. In a cMT/cMT X project, all records are saved into one .db file. Customized File Handling option is not available for Event Log.

|                  | —                |
|------------------|------------------|
| eMT/iE/XE Series | cMT/cMT X Series |
| > eventlog       | > eventlog       |
|                  | الله event.db    |

To make cMT/cMT X Series save event log in a way that each file contains all records of a day, please consider an alternative method that involves the use of a Scheduler object and a Backup object.

Step 1. Save historical data to HMI memory (until space full) and set preservation limit (7~14

days).

| History files                         |                                 |
|---------------------------------------|---------------------------------|
| Save to<br>MII memory (10000 limited) | HMI memory (until space full)   |
|                                       |                                 |
| O USB disk 1                          | O USB disk 2                    |
| Preservation limit                    | Days of preservation : 7 day(s) |

Step 2. Create a Scheduler object that triggers a bit address at 00:00 every day.

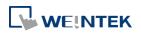

| Scheduler 💽                                               | Scheduler                                                                                                    |
|-----------------------------------------------------------|----------------------------------------------------------------------------------------------------|
| General Time Set Prohibit                                 | General Time Set Prohibit                                                                                                    |
| Comment : Scheduler 1                                     | 💿 Constant 💿 Address                                                                                                    |
| Action mode  Bit ON Bit OFF Word write                    | Start<br>0 + 0 + (HH-MM-SS)                                                                                                    |
| Action address<br>Device : Local HMI<br>Address : LB<br>0 | Image: Solution of the solution of the solution |

Step 3. Create a Backup (Global) object, set the range to 1day yesterday, and set Scheduler's action address as Backup's trigger address. In this way, an event log file is generated every day, but please note that files obtained by Backup object are in .csv format.

| eneral                                               |                      |                    |                   |             |
|------------------------------------------------------|----------------------|--------------------|-------------------|-------------|
| Comment :                                            |                      |                    |                   |             |
| File source : [                                      | Historical event log |                    |                   | •           |
| Backup position                                      |                      |                    |                   |             |
| OUSB disk 1                                          | 🔘 USB disk 2         |                    | 🔘 e-              | Mail        |
| Storage format                                       |                      |                    |                   |             |
|                                                      | ma Separated Value   | s (*.csv)          |                   | +           |
| Split by : Date                                      | •                    | <u>, ,</u>         |                   |             |
| strings correctly                                    | Order Mark) to file  | 110                |                   | ng non-Asen |
| Include title                                        |                      | Include expo       | t time            |             |
| 🔲 Include occurrer                                   | nce count            | Include elaps      | ed time           |             |
| Event category range                                 |                      |                    |                   |             |
| All                                                  |                      |                    |                   |             |
| Partial                                              |                      |                    |                   |             |
| Range<br>Start : 🔘 To                                | dav 💿 Yeste          | dare               |                   |             |
|                                                      |                      | iuay               |                   |             |
| Within : 1 day                                       | (\$)                 | -                  |                   |             |
| m ·                                                  |                      |                    |                   |             |
| Trigger<br>Mode : Exter                              | nal trigger (bit)    | -                  |                   |             |
| Mode : Exter                                         | nal trigger (bit)    | ▼<br>Follow (set ( | FF when beckup f  | inished)    |
| Mode : Exter<br>Condition : OFF-                     | >ON 👻 🛛              | ▼<br>Follow (set O | FF when backup f: |             |
| Mode : Exter<br>Condition : OFF-<br>Device : Local I | >ON 👻 🛛              |                    | FF when backup f: | inished)    |
| Mode : Exter<br>Condition : OFF-                     | >ON 👻 🛛              | ▼<br>Follow (set O | FF when backup f: |             |
| Mode : Exter<br>Condition : OFF-<br>Device : Local I | >ON - E<br>IMI       | 0                  | (                 |             |

### **3.2. History File Format**

In an eMT/iE/XE project, historical files are saved as .evt, while in a cMT/cMT X project, historical files are saved as .db. Both formats can be opened using EasyConverter and exported

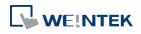

in .csv format.

| eMT/iE/XE Series                                                                                                    | cMT/cMT X Series |
|----------------------------------------------------------------------------------------------------|------------------|
| [] EL_20200828.evt<br>[] EL_20200829.evt<br>[] EL_20200830.evt<br>[] EL_20200831.evt<br>[] EL_20200901.evt<br>[] EL_20200902.evt<br>[] EL_20200903.evt | 🗟 event.db       |

When opening cMT/cMT X's .db file using EasyConverter, different from opening an .evt file, a window for selecting date range appears.

| ease select expo | orting date | e range |       |   |     |   |  |
|------------------|-------------|---------|-------|---|-----|---|--|
|                  | Year        |         | Month |   | Day |   |  |
| Start Date :     | 2020        | ~       | 12    | ~ | 31  | ~ |  |
| End Date :       | 2020        | ~       | 12    | ~ | 31  | ~ |  |

# 3.3. Display Objects

Event logs can be displayed using Alarm Bar, Alarm Display, and Event Display objects.

#### 3.3.1. Event Display – History Mode

For event display, the display of trigger time, acknowledge time, and return to normal time differs between history mode of eMT/iE/XE models and cMT/cMT X models. On the left, eMT/iE/XE models display the time information of each state of an event in separate rows and in different colors.

On the right, cMT/cMT X models display the time information of the states of an event in a single row.

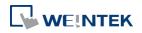

|                                                                                                    | eMT/iE/XE                                                                                         | Series                                                                                                    | cMT/cMT                                                                                                    | X Series                                                                                                    |
|----------------------------------------------------------------------------------------------------|---------------------------------------------------------------------------------------------------|----------------------------------------------------------------------------------------------------|----------------------------------------------------------------------------------------------------|----------------------------------------------------------------------------------------------------|
| Jew Event Display Obje<br>General Event Display<br>Format<br>Order & Characters<br>Display items<br>Sequence no.<br>Event trigger<br>Acknowledge<br>Return to nor<br>Event messag<br>Occurrence of<br>Cocurrence of<br>Cocurence of<br>Cocurrence of<br>Cocurence of<br>Cocurence of<br>Cocurence of<br>Cocurrence of | Sort Security Shape<br>ng  Display chars<br>0<br>date 0<br>time 0<br>time 0<br>mel time 0<br>e 20 | Font Empty Warnin Sort by : Time Display order Event trigger time Acknowledge time Return to normal time Event message | New Event Display Object         General Event Display Sort         Sort         Order & Characters         Order & Characters         Display items       Display         Sequence no.       0         Event trigger date       0         Ø Event trigger time       0         Ø Event trigger time       0         Ø Event mesage       20         Ø Courrence count       0         Ø Event mesage       0 | Sort by : Time   Sort by : Time  Ay chars  Display order  Event ingger time Event message Acknowledge time Return to normal time |
| Elapsed time<br>* If "Display chars" is 0                                                                                                    | 0<br>, it means that the system wi<br>qual to "Display chars" mul                                 | ll display all of characters.<br>tiplied by the width of a 'x'.<br>Time : HH:MM:SS<br>Value = 10<br>Value = 10         | * If "Display chars" is 0, it means that the s<br>* The column width is equal to "Display ch<br>Date : MM/DD/YYYY -<br>12:05:09 Event 0<br>12:05:09 Event 0<br>12:05:09 Event 0                                                                                                    |                                                                                                    |
| Normal                                                                                                    | 16:55:40                                                                                          | Value = 10                                                                                                    | Triggered                                                                                                    | Acknowledged Normal                                                                                                    |

For eMT/iE/XE's Event Display – History Mode, one must designate a History Control address in order to select the desired file for display, or selects the option [Enable reading multiple histories] to display data from multiple files. After upgrading to a cMT/cMT X project, all events will be displayed and users simply select a time range in the built-in UI.

| eMT/iE/XE Series                                                                                                    | cMT/cMT X Series                                                                                                    |
|----------------------------------------------------------------------------------------------------|----------------------------------------------------------------------------------------------------|
| New Event Display Object  General Event Display Sort Security Shape Font Empty Warning  Comment:  Mode: History  Flefresh data automatically  History control  Device: Local HMI Address: LW  50 16-bit Unsigned Enable reading multiple histories | Cancel     Weintek Option     Done       Begin Date     Image: Cancel Control of Control of Control |

# **3.4. Event Log Messages**

When a watch address is set for event log message, and the watch address has different values at trigger, acknowledgement, and recovery, the logged message derived from the watch address will be slightly different between eMT/iE/XE Series and cMT/cMT X Series. For example, given that the value in the watch address is 10 when the event is triggered, 20 when the event is acknowledged, and 30 when the event returns to normal, the end result is

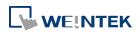

#### shown in the following figure.

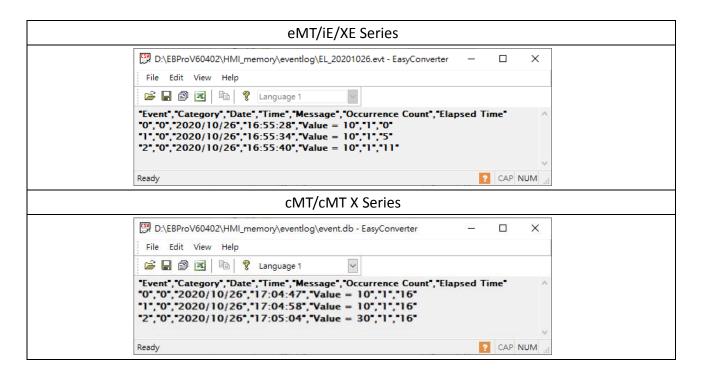

On eMT/iE/XE models, when the event is triggered, the logged message is 10. The logged message also prints 10 for event acknowledgment and recovery.

On cMT/cMT X Series, this is slightly improved. When the event is triggered, the logged message is 10 as expected, and still prints 10 for event acknowledgement. However, for event recovery, it is 30 as HMI reads the watch address again when the event returns to normal.

### 3.5. System Registers Related to Event Display

When using the following system registers to save or delete Event log files, their behaviors vary between models:

eMT/iE/XE Series: The system registers do not return from ON to OFF.

cMT/cMT X Series: The system registers automatically return from ON to OFF.

These above-mentioned behaviors of these system registers require no actions after upgrading the project.

| Address  | Description                                                 |
|----------|-------------------------------------------------------------|
| LB-9023  | delete all event log files on HMI memory (set ON)           |
| LB-9034  | save event/data sampling to HMI, USB disk, SD card (set ON) |
| LB-11941 | delete all event log files on SD card (set ON)              |
| LB-11944 | delete all event log files on USB disk 1 (set ON)           |
| LB-11947 | delete all event log files on USB disk 2 (set ON)           |

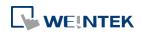

UM020007E\_20211119

# 3.6. Features Removed without Bringing Impact

#### 3.6.1. Font in Event Display

After upgrading to a cMT/cMT X project, the font in Event Display will follow current settings in Language & Font.

| Text         |                                   |                                            |                    |               |
|--------------|-----------------------------------|--------------------------------------------|--------------------|---------------|
|              | Content :                         |                                            |                    | ^             |
|              |                                   |                                            |                    | ~             |
| Use          | e label library                   |                                            | Label L            | .ibrary       |
| Use          | e string table                    |                                            | String Table       | ə             |
|              |                                   |                                            |                    |               |
|              | Color :                           | Backę                                      | ground Color : Tra | ansparent     |
|              |                                   | [Droid Sans]<br>[Language & Font] settings |                    | ~             |
| guage & Font |                                   |                                            |                    |               |
|              | ASCII Fonts Font Manguage no. : 8 | apping Font Management                     |                    |               |
| Language     | e Display Name                    | Font                                       |                    | Language Code |
| 1            | Language 1                        | Arial [Arial] [Droid Sans]                 |                    | [Neutral]     |
| 2            | Language 2                        | Arial [Arial] [Droid Sans]                 |                    | [Neutral]     |
| 3            | Language 3                        | Arial [Arial] [Droid Sans]                 |                    | [Neutral]     |
| 4            | Language 4                        | Arial [Arial] [Droid Sans]                 |                    | [Neutral]     |
| 5            | Language 5                        | Arial [Arial] [Droid Sans]                 |                    | [Neutral]     |
| 6            | Language 6                        | Arial [Arial] [Droid Sans]                 |                    | [Neutral]     |
| 7            | Language 7                        | Arial [Arial] [Droid Sans]                 |                    | [Neutral]     |
| 8            | Language 8                        | Arial [Arial] [Droid Sans]                 |                    | [Neutral]     |

#### 3.6.2. System Registers

cMT/cMT X Series does not support the use of system registers to delete the earliest file or statistical information about event logs. If deleting a file to free up memory space is inevitable, set [Preservation limit] to make HMI automatically delete outdated records. The recommended preservation limit is 7~14 days (or files).

| Address | Description                                               |
|---------|-----------------------------------------------------------|
| LB-9021 | reset current event log (OFF->ON)                         |
| LB-9022 | delete the earliest event log file on HMI memory (set ON) |
| LB-9024 | refresh event log information on HMI memory (set ON)      |

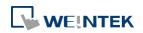

15

| LB-11940 | delete the earliest event log file on SD card (set ON)    |
|----------|-----------------------------------------------------------|
| LB-11942 | refresh event log information on SD card (set ON)         |
| LB-11943 | delete the earliest event log file on USB disk 1 (set ON) |
| LB-11945 | refresh event log information on USB disk 1 (set ON)      |
| LB-11946 | delete the earliest event log file on USB disk 2 (set ON) |
| LB-11948 | refresh event log information on USB disk 2 (set ON)      |
| LW-9060  | (16bit) : no. of event log files on HMI memory            |
| LW-9061  | (32bit) : size of event log files on HMI memory (bytes)   |
| LW-10480 | (16bit) : no. of event log files on SD card               |
| LW-10481 | (32bit) : size of event log files on SD card (bytes)      |
| LW-10483 | (16bit) : no. of event log files on USB disk 1            |
| LW-10484 | (32bit) : size of event log files on USB disk 1 (bytes)   |
| LW-10486 | (16bit) : no. of event log files on USB disk 2            |
| LW-10487 | (32bit) : size of event log files on USB disk 2 (bytes)   |
|          |                                                           |

# 3.7. Features Not Supported on cMT/cMT X Series Models

#### 3.7.1. Serial Printer Settings

In an eMT/iE/XE project, there are printer related settings of Event Log object when a serial printer is selected in System Parameters » Model. These settings will be removed after upgrading to a cMT/cMT X project.

#### 3.7.2. Alarm Display and Event Display – Empty Warning

For the Alarm Display and Event Display objects on eMT/iE/XE models, empty warning is necessary because otherwise the states of "event being loaded" and "no event records" could not be distinguished when the display is empty. Now on cMT/cMT X Series, a loading icon shows when loading data, so an empty display would suggest that there is no event records. As a result, settings related to empty warning will be removed in cMT/cMT X project.

| New Event Display Object                                     | <b>—</b> × |
|--------------------------------------------------------------|------------|
| General Event Display Sort Security Shape Font Empty Warning |            |
| 🔽 Use empty warning                                          |            |
|                                                              | *          |
|                                                              |            |
| 4                                                            |            |
| Use label library                                            |            |
|                                                              |            |
|                                                              | <b>-</b>   |
| Color: Size: 12                                              | -          |
| Italic                                                       |            |

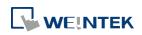

# 4. Overlapping Objects

When editing an eMT/iE/XE project, multiple objects can be overlapped, so that they can be triggered at once by a single touch. After upgrading to a cMT/cMT X project, only the frontmost object will be triggered. This is inevitable considering the underlying system difference between the models. In this case, users can modify overlapping objects manually.

# 4.1. Enable Touch Area

To find the overlapping objects in the project, select [View] » [Touch Area]. All the touchable objects in the project will be highlighted in yellow and the overlapping area will be highlighted in pink.

1. Open View tab and select [Touch Area].

| File   | 8 🗷 🔸        | ≯ ≑   | Home       | Project  | Object    | Data/History | / IIoT/Energy  | View   | Tool     |
|--------|--------------|-------|------------|----------|-----------|--------------|----------------|--------|----------|
| ✓ Com  | mon Windo    | w 🗹 O | bject Add  | ress 🔽 T | ouch Area | ✓ Ruler      | Address Grid   |        | Web Wind |
| Unde   | erlay Window | w 🗹 O | bject Labe | el Tag   |           | Grid         | ✓ Windows Tree | e 🗌 🤅  | Shape    |
| 🗸 Obje | ct ID        | ✓ C   | omment     |          |           | 🗹 Snap       | ✓ Windows Prev | view 🗌 | Picture  |

2. All the touchable objects in the proejct will be highlighted in yellow, the overlapping areas will be highlighted in pink, and the objects that are not touchable will remain the same.

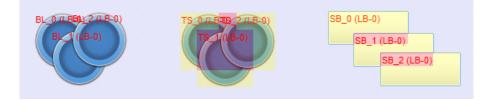

# 4.2. Find Overlapping Objects

EasyBuilder Pro provides easy-to-use tools for users to quickly find overlapping objects and modify them after upgrading the project, which saves plenty of time.

**1.** Open Tool tab and click [Find Overlapping Objects] to find all the touchable overlapping objects in the project.

| File 🖪 🖂 🗸                  | k ≁ ≑          | Home | Project              | Objec | t Data            | a/History     | lloT/Energy            | View                | Tool |                           |
|-----------------------------|----------------|------|----------------------|-------|-------------------|---------------|------------------------|---------------------|------|---------------------------|
| <b>F</b>                    | ¥[             |      | csv                  |       | @=                |               | <b>?</b> _             | 0                   | •    | <b>L</b>                  |
| Find Overlapping<br>Objects | Conve<br>Combo |      | Data/Even<br>Convert |       | Address<br>Viewer | Easy<br>Watch | Administrator<br>Tools | [System Se<br>Edito |      | Recipe Database<br>Editor |
| Upgr                        | ade            |      |                      |       |                   |               | E                      | xternal             |      |                           |

2. At the first time clicking [Find Overlapping Objects], the system will find the first group of

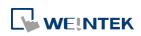

UM020007E\_20211119

overlapping objects in the current window. To search for the next group, click this button again. When all the overlapping objects in the current window are found, the system will start searching for overlapping objects in the next window, and then open the window in which overlapping objects are found.

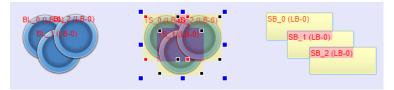

# 4.3. Convert to Combo Button

When the overlapping objects are Set Bit, Set Word, and Function Key, select these overlapped objects together, click the right mouse button, and then select [Convert to Combo Button]. All these objects can be converted to a single Combo Button. After converting to a Combo Button, the look, security setting, sound setting, and comment of the Combo Button will follow the settings of the frontmost object. Settings in the object one layer down will be used when they can't be found in the frontmost object.

1. Open Tool tab and click [Convert to Combo Button].

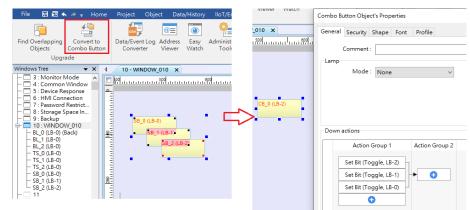

2. Alternatively, select the overlapping objects together, click the right mouse button, and then select [Conver to Combo Button].

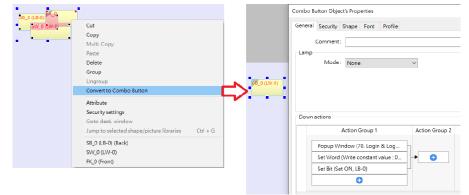

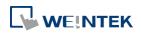

UM020007E 20211119

3. Objects other than Set Bit, Set Word, and Function Key need to be manually combined into a Combo Button to achieve the same effect where multiple functions can be triggered by one touch. A Combo Button can trigger a sequence of actions, and the actions are shown below.

| New Combo Butte<br>General Security<br>Comment<br>Lamp<br>Mode | Shape Font                                                                                                    |   |                                                                                                    |
|----------------------------------------------------------------|----------------------------------------------------------------------------------------------------|---|----------------------------------------------------------------------------------------------------|
| Down actions                                                   | Delay<br>Set Bit<br>Set Word<br>Change Window                                                                                                    | 2 | New Combo Button Object       General Security Shape       Comment :       Lamp       Mode :       None           |
| Up actions<br>Action (                                         | Execute Macro<br>Popup Window<br>Close Window<br>Keyboard Input<br>Screen Hardcopy<br>Acknowledge All Events (Alarms)<br>Import Data<br>Wait Until<br>Data Transfer (Global)<br>File Transfer |   | Down actions  Action Group 0 Action Group 1  Set Bit (Toggle, LB-0) Set Bit (Toggle, LB-1) Get Bit (Toggle, LB-2) |

# 4.4. Tips on Object Placement

After upgrading to a cMT/cMT X project, please check if there are overlapping objects. Please avoid placing objects in the way shown below, for example, where a Function Key for page change is covered by a Trend Display object. Please avoid overlapping objects unless it is necessary, in which case place the touchable object on top.

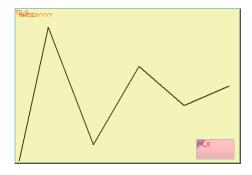

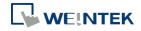

### 5. User Password and Security

To take advantage of the cMT/cMT X architecture where one cMT/cMT X Series HMI can be simultaneously monitored and controlled by multiple client devices remotely, security and access restriction must run independently on each client device. This section explains how to adjust related settings when upgrading an eMT/iE/XE project to a cMT/cMT X project.

### 5.1. General Mode

When General Mode is used in an eMT/iE/XE project, this mode is retained after upgrading to a cMT/cMT X project. However, general mode works properly only by operating the designated control address on HMI itself. I.e, Remote login is not possible when using cMT Viewer for monitoring.

Users can manually switch to Enhanced Security Mode after upgrading to a cMT/cMT X project. With Enhanced Security Mode, remote login on cMT Viewer becomes possible. Please note that this change is irreversible.

The following example explains the difference of these modes in EasyBuilder Pro and how users can configure the project in response.

Step 1. In general mode, there are user (12 at most), password and operable class settings (A to F).

| Cel          | Cellular Data Network 80   |                         | 802.1X (Wi-F  | 802.1X (Wi-Fi) Printer/Backup Server |         |          | Ti       | me Sync./I   | DST      | e-Mai           |  |
|--------------|----------------------------|-------------------------|---------------|--------------------------------------|---------|----------|----------|--------------|----------|-----------------|--|
| Device Model |                            |                         | General Syste |                                      | n   1   | Remote   | Secu     | Security     |          | Extended Memory |  |
| -            | ) General 1<br>ect operabl | node<br>e classes for e | Enhanced      | security m                           | node    |          | LDAP.    |              | Edital   | ole             |  |
|              | -                          | ge : 0 ~ 4294           |               |                                      | Class A | Class B  | Class C  | Class D      | Class E  | Clas            |  |
| 1            | <b>V</b>                   | 111                     |               | veak 💿                               |         | <b>V</b> | <b>V</b> | $\checkmark$ | <b>V</b> | <b>v</b>        |  |
| 2            | <b>V</b>                   | 222                     |               | veak 💿                               |         | <b>V</b> |          |              |          |                 |  |
|              | <b>V</b>                   | 333                     |               | veak 💿                               |         |          | <b>V</b> |              |          |                 |  |
| 3            |                            | 0                       |               | veak 💿                               |         | <b>V</b> | V        | <b>V</b>     |          |                 |  |
| 3<br>4       | <b>V</b>                   |                         |               |                                      |         |          |          |              |          |                 |  |
|              |                            | 0                       |               | veak 💿                               |         |          |          |              |          |                 |  |

Step 2. After upgrading to a cMT/cMT X project, and then switching from General Mode to Enhanced Security Mode, the settings above will be retained as follows: the first user will be promoted to Administrator, and the 2nd to 12th users will be designed as user 1 to user 11 in Enhanced Security Mode.

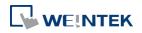

|      | Extended N                              | femory           | Cellul        | ar Data Netwo    | ork        | Tir          | ne Sync./DST —    |        | e-M          | ail |   |
|------|-----------------------------------------|------------------|---------------|------------------|------------|--------------|-------------------|--------|--------------|-----|---|
| Ι    | Device Model General System Remote Secu |                  |               |                  |            |              | urity             |        |              |     |   |
| 0    | ) General m                             | ode              | Enhance       | l security mo    | le         |              | LDAP              |        | Editable     |     |   |
| Sele | -                                       | classes for eacl |               |                  |            |              |                   |        |              |     |   |
| [    | Use exist                               | ing user accour  | ts and admini | istrator setting | s on HMI f | irst (if exi | sted). Otherwise, | use se | ettings belo | w.  | _ |
|      | Enable                                  | Secret user      | User          | name             |            | Pas          | sword             |        | Class A      | CL  | ^ |
| 1    | <b>V</b>                                |                  | user1         |                  | 222        |              | weak              | 0      | <b>V</b>     |     |   |
| 2    | <b>V</b>                                |                  | user2         |                  | 333        |              | weak              | 0      | 1            |     | E |
| 3    | <b>V</b>                                |                  | user3         |                  | 0          |              | weak              | 0      | V            |     |   |
| 4    |                                         |                  | user4         |                  | 0          |              | weak              | 0      | V            |     |   |
| 5    |                                         |                  | user5         |                  | 0          |              | weak              | 0      | <b>V</b>     |     |   |
| 6    |                                         |                  | userб         |                  | 0          |              | weak              | 0      | V            |     |   |
| ł.   |                                         | 1                | I<br>I        |                  | ¬          |              |                   |        |              | ۴   |   |
|      | Class                                   | Description      |               |                  |            |              |                   |        |              |     | * |
|      | Class A                                 |                  |               |                  |            |              |                   |        |              |     |   |
|      | Class B<br>Class C                      |                  |               |                  |            |              |                   |        |              |     | ÷ |
| Ar   | dministrator                            | •                |               |                  |            |              |                   |        |              | _   |   |

Step 3. Set Control Address to PLW-8950.

| Control address |           |      |                 |              |  |  |  |
|-----------------|-----------|------|-----------------|--------------|--|--|--|
| Device :        | Local HMI |      |                 |              |  |  |  |
| Address :       | PLW -     | 8950 | 16-bit Unsigned | <u>Usage</u> |  |  |  |

Step 4. Create a new cMT/cMT X project file that uses a template, save the file, and then use window copy feature to copy window no. 70 to 74 to the original project file. Use these pre-configured windows to work the Enhanced Security Mode conveniently.

| - 62 : ASCII Upper M<br>- 63 : ASCII Lower M             | <u>E</u>        | ۹                                                 |     |
|----------------------------------------------------------|-----------------|---------------------------------------------------|-----|
| - C 64 : ASCII Upper S                                   | -               | Window Copy                                       | X   |
| - 65 : ASCII Lower S<br>- 66 : ASCII Middle(translucent) |                 | Source                                            |     |
| - C 67 : ASCII Upper M(translucent)                      |                 | Project : C:\Users\Janecheng\Desktop\cMT-3.cmtp 🗾 | j l |
| - C 68 : ASCII Lower M(translucent)                      | 220             |                                                   |     |
| - 69                                                     | -               | Copy window Window no. : 70 ~ 74                  |     |
| - 70 : Login & Logout                                    | =               |                                                   |     |
| - 71 : Add account                                       | E               | Destination                                       |     |
| 72 : Delete account                                      | E               | Window no. : 70. [undefined window]               | ]   |
| - 73 : Set privilege                                     | 10              |                                                   | 9   |
| 74 : Set password                                        | 2               |                                                   |     |
| - 76 : EasyAccess 2.0 Setting                            | 200 100 100     | PLC Control Data Transfer                         |     |
| - 77 : EasyAccess 2.0 Proxy Setting                      | =               | Event (Alarm) Log Data Sampling                   |     |
|                                                          |                 |                                                   |     |
| - 79                                                     |                 |                                                   |     |
| – 🗖 80 : Screen Saver                                    | 8               |                                                   |     |
| - 81                                                     | 2               |                                                   |     |
| – 🗔 82 : Wechat Code                                     |                 | Copy macro                                        |     |
| - 🔤 83 : System Standard ASCII                           | 8-              |                                                   |     |
| - 🔄 84 : System Standard ASCII Lower                     | -               | Copy Close                                        | 1   |
| - 🔄 85 : System Standard ASCII Upper                     | 1111 300 111111 | Close Close                                       | J   |
| - 🗖 86 : System Standard NumPad                          |                 |                                                   |     |

Step 5. Please remove the old login window and replace it with Window no. 70 which is suitable for Enhanced Security Mode. Adjustments mentioned above should be sufficient to allow the normal use of Enhance Security Mode. Changing the security

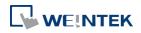

settings for individual objects will not be necessary.

# **5.2. Enhanced Security Mode**

When Enhanced Security Mode is used in an eMT/iE/XE project, the LW control address setting will be retained after upgrading to a cMT/cMT X project. However, please note that security features will work only on HMI when the control address is LW. Remote login on cMT Viewer will not be possible.

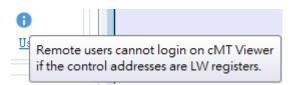

After upgrading to a cMT/cMT X project, users may manually change the LW address to a PLW address, but please note that this change is irreversible. After changing the control address to PLW, remote login on cMT Viewer becomes possible.

|                       | eMT/iE/XE S | eries  |                 |              |  |
|-----------------------|-------------|--------|-----------------|--------------|--|
| e: Local HMI<br>s: LW | - 8950      |        | 16-bit Unsigned | <u>Usage</u> |  |
|                       | cMT/cMT X S | Series |                 |              |  |
| : Local HMI<br>: PL W | ₹ 8950      |        | To-bit Unsigned | <u>Usage</u> |  |

PLW addresses cannot be used in macros; therefore, any part of macro which references to the control address for security feature in eMT/iE/XE project should be removed. Use Action Trigger object instead in this case.

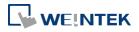

| New Action Trigger (Per-page) Object        |
|---------------------------------------------|
| General Security                            |
| Comment :                                   |
| Trigger : Window close                      |
| Triggered actions                           |
| Action Group 1                              |
| Set Word                                    |
| Style : Write constant value  Set value : 2 |
| Write address                               |
| Device : Local HMI                          |
| Address : PLW                               |
|                                             |
| OK Cancel                                   |

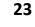

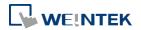

### 6. Window Related

#### 6.1. Function Key – Popup Window

On an eMT/iE/XE model, the popup window position is designated in the base window, while on a cMT/cMT X model, the position is designated in the settings window of Function Key object. After upgrading the project, EasyBuilder Pro will automatically fill in the start position settings without the need for further configuration.

| Window Settings                                                                    |                                                                                                    |
|------------------------------------------------------------------------------------|----------------------------------------------------------------------------------------------------|
| Name : WINDOW_010                                                                  |                                                                                                    |
| Window no.: 10                                                                     |                                                                                                    |
| Size                                                                               |                                                                                                    |
| Width: 1024 Height: 400                                                            |                                                                                                    |
| Frame                                                                              |                                                                                                    |
| Width : O Color : Vidth                                                            |                                                                                                    |
| Background Color:                                                                  |                                                                                                    |
|                                                                                    | New Function Key Object                                                                                                    |
| Underlay window                                                                    | General Security Shape Label                                                                                                    |
| Bottom : None                                                                      | Comment :                                                                                                    |
| Middle : None                                                                      | Activate after button is released                                                                                                    |
| Top : None                                                                         |                                                                                                    |
| * Use [View] > [Layer Opacity] to make Underlay window translucent during editing. | Display popup window                                                                                                    |
| Popup / Direct / Indirect window                                                   | Window no.: 10. WINDOW_010                                                                                                    |
| Popup / Direct / Indirect window                                                   | Animation : Settings [None, None]                                                                                                    |
|                                                                                    | Close this popup window when parent window is closed                                                                                                    |
| Popup window<br>Start position                                                     | Keyboard input Popup Window Property                                                                                                    |
| X: 0 Y: 0                                                                          | C [Enter]  Style : With title bar                                                                                                    |
| Масто                                                                              | © Execute macro                                                                                                    |
| Open :                                                                             | Hard copy screen to USB disk, SI                                                                                                    |
| Cycle :                                                                            | Screen hardcopy                                                                                                    |
| Close :                                                                            | O Customize X: 0 ★ Y: 0 ★     Y: 0 ★     Y: 0       Y: 0       Y: 0       Y: 0       Y: 0       Y: 0       Y: 0       Y: 0       Y: 0       Y: 0      Y: 0      Y: 0 |
|                                                                                    | OK Cancel                                                                                                    |
| OK Cancel                                                                          | Acknowledge all events (alarmey                                                                                                    |

# 6.2. Fast Selection Window

The Fast Selection Window related settings shown below are not supported on cMT/cMT X Series models.

| – Fast selection button |        |
|-------------------------|--------|
| Attribute :             | Enable |
| Position :              | Left   |

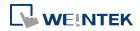

After upgrading to a cMT/cMT X project, the contents of Window no. 3 - Fast Selection Window should still remain. To have a similar function after upgrading to a cMT/cMT X project, simply add a Toggle Switch object and a Direct Window object in Window no. 4 - Common Window, and let the Direct Window's destination be Window no. 3. See the following figures for a setting example.

| New Toggle Switch/Bit Lamp Object          |                                     |
|--------------------------------------------|-------------------------------------|
| General Security Shape Label               | New Direct Window Object            |
| Comment :<br>Bit Lamp      S Toggle Switch | General Position Security           |
| Read/Write use different addresses         | Comment :                           |
| Read/Write address                         | Attribute                           |
| Device : Local HMI   Address : LB   1000   | Trigger : ON 👻                      |
| Invert signal                              | Window No. : 3. Fast Selection      |
|                                            | Style : Embedded in parent window 🗸 |
| Write when button is released              |                                     |
| Attribute                                  | Read address                        |
| Switch style : Toggle 🔹                    | Device : Local HMI                  |
|                                            | Address : LB - 1000                 |

Note that for cMT/cMT X Series models, Window no. 3 is used for Monitor Mode. Hence, if Monitor Mode must also be used, please use another window for Fast Selection.

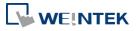

## 7. Remote Printing / Backup Server

EasyPrinter is not supported on cMT/cMT X Series models. This chapter explains how to achieve similar functions as Printer Server or Backup Server on cMT/cMT X models.

#### 7.1. Printer Server

eMT/iE/XE models support relatively fewer printers; therefore, these models require the use of a printer server on a computer to print. On the other hand, cMT/cMT X models can directly connect to Ethernet-based printers following installation of their PPD file. Generally speaking, HP printers are known to have better compatibility with cMT/cMT X models.

### 7.2. Backup Server

The FTP feature in cMT/cMT X project allows users to transfer historical data to FTP server on PC by using a Backup object, in order to achieve the same effect as using EasyPrinter.

| Device        | Model              | General           | System            | Remote | Security |
|---------------|--------------------|-------------------|-------------------|--------|----------|
| Extended Mem  | ory Cellu          | ılar Data Network | Time Sync./DST    | e-Mail | FTP      |
| 🔽 Enable FI   | P function         |                   |                   |        |          |
| Server        |                    |                   |                   |        |          |
| Host          | : 192 . 168        | . 1 . 91          | 🔲 Use domain name |        |          |
| 11031         | . 192 . 100        | . 1 . 51          |                   |        |          |
| Port          | : 21 🌲             |                   |                   |        |          |
| Username      | : username         |                   | 🔲 Use anonymous   |        |          |
| 0.30 manie    | . ascinante        |                   |                   |        |          |
| Password      |                    | ••  ••            |                   |        |          |
|               |                    |                   |                   |        |          |
| Naming Conven | tion for HMI Folde | er                |                   |        |          |
| 🧿 Use IP ad   | dress              |                   |                   |        |          |
| 🔘 Use HMI     | name (assign HMI   | name by L W9032~L | W9039)            |        |          |
| Prefix        | : IP_              |                   |                   |        |          |
|               | (Ex:IP_192.16)     | 0.1.05            |                   |        |          |

FTP tab in System Parameter Settings

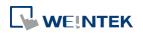

| eneral              |                                     |                                  |
|---------------------|-------------------------------------|----------------------------------|
| Comment             |                                     |                                  |
| File source :       | Historical data samplin             | ۲                                |
| Data Sa             | npling object index : $\boxed{1}$ . |                                  |
| Backup position     |                                     |                                  |
| 🔘 USB disk 1        | 🔘 USB disk 2                        | 🔘 e-Mail                         |
| FTP                 |                                     |                                  |
| FTP Path :          |                                     |                                  |
| -Duplicate filename |                                     |                                  |
| Overwrite           |                                     | Append .BAK to the existing file |
|                     |                                     |                                  |

FTP as Backup Position in Backup object settings

EasyConverter's Command Line can also back up the historical data in the database to PC. For more information, please see Ch 25.7 Batch File in EasyBuilder Pro User Manual.

To backup screen hardcopy to PC, use PLC Control object to get the screen hardcopy and then save the file to a USB disk or SD card. The file can then be transferred to PC by using Combo Button's File Transfer.

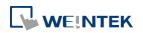

| New Combo Button Object     \$\vee\$3       General     Security     Shape       Font     \$\vee\$3 |
|----------------------------------------------------------------------------------------------------|
| Comment :<br>Lamp<br>Mode : None                                                                    |
| File Transfer                                                                                       |
| General File Status                                                                                 |
| Download (FTP -> HMI)  Upload (HMI -> FTP)                                                          |
| Host : 192 . 168 . 1 . 91 🔲 Use domain name                                                         |
| Port : 21 🛓                                                                                         |
| Password : 💿                                                                                        |
|                                                                                                    |
|                                                                                                    |
|                                                                                                    |
|                                                                                                    |
|                                                                                                    |
|                                                                                                    |
| OK Cancel                                                                                           |

# 7.3. Demonstration

This demonstration shows how Combo Button's File Transfer function can be used in cMT/cMT X project to transfer historical data to FTP server on PC, in order to achieve the same effect as using EasyPrinter.

The download link of the demonstration project is:

https://dl.weintek.com/public/Document/DEM/DEM20009 Combo Button File Transfer De mo.zip

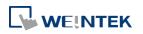

# 8. Features Not Supported on cMT/cMT X Series Models

### 8.1. Objects

#### 8.1.1. Numeric

[Notification on invalid input] settings are not supported on cMT/cMT X Series models.

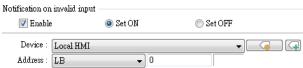

[Restart the keypad if input value is out of range] option is not supported on cMT/cMT X Series models. On cMT/cMT X Series models, the keyboard won't disappear until the user enters a valid value or presses the ESC key.

| Keyboard                                                                                                    |
|----------------------------------------------------------------------------------------------------|
| 📝 Use a popup keypad                                                                                                    |
| Hide title bar                                                                                                    |
| Restart the keypad if input value is out of range                                                                                        |
| Window no. : 50. Keypad 1 - Integer 🔹                                                                                                    |
| Popup position :<br>{relative to HMI screen}                                                                                             |
| Hint : If the keyboard is an USB keyboard, on indirect/direct window, or on the same<br>window, please don't check "Use a popup keypad". |

#### 8.1.2. Function Key

[Window title bar] option is not supported on cMT/cMT X Series models. After upgrading the project to a cMT/cMT X project, these Function Keys will become Combo Buttons without any action, while preserving the original look.

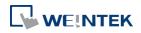

| New Func | tion Key Object                 |
|----------|---------------------------------|
| General  | Security Shape Label            |
| 1        | Comment :                       |
| Act      | tivate after button is released |
| 0        | Change common window            |
|          |                                 |
|          |                                 |
| -Keyboa  | ud input                        |
| 0        | [Enter]                         |
| © E∞     | ecute macro                     |
| 💿 Wi     | indow title bar                 |

#### 8.1.3. Option List

The [Up] direction option of Drop-down List is not supported on cMT/cMT X Series models. On cMT/cMT X Series models, the expansion direction of the list is controlled by the system.

| Option list | Mapping    | Security    | Shape  | Label |             |    |   |
|-------------|------------|-------------|--------|-------|-------------|----|---|
|             | Com        | ment : 🗌    |        |       |             |    | j |
| Attribute   | -          |             |        | _     |             |    |   |
|             | Mode :     | )rop-down   | List   | -     |             |    |   |
| Back;       | ground : [ |             |        | •     | Item no. :  | 1  | * |
| Se          | lection :  | -           |        | •     | Direction : | Up | - |
|             | Source of  | f item data | Predef | ine   | b           |    | • |

#### 8.1.4. Pie Chart

[Background color] and [Pattern style] settings of Pie Chart are not supported on cMT/cMT X Series models. Each Pie Chart slice is filled with a single color.

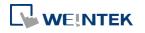

| New Pie Chart Object | ×                                                                      |
|----------------------|------------------------------------------------------------------------|
| General Security     |                                                                        |
| Comment :            |                                                                        |
| 40%<br>20%<br>30%    | Angle : Full, 0°<br>Hole : Hole : Hole : Hole : Hole : Hole : Full, 0° |
| Channel : 🚺 👻        |                                                                        |
| Text color :         | Background color :                                                     |
| Pattern color :      | Pattern style :                                                        |

#### 8.1.5. Picture View

[Toolbar position setting] of Picture View is not supported on cMT/cMT X Series models.

| eneral Out | ine Security       |        |                        |  |
|------------|--------------------|--------|------------------------|--|
|            | Toolbar position : | Bottom | 🖵 🔲 Hide delete button |  |
|            | Background :       |        |                        |  |
|            | Font :             | Arial  | •                      |  |

#### 8.1.6. PLC Control

[General PLC control] type is not supported on cMT/cMT X Series models. Please use Data Transfer or macros instead.

| PLC Control                                                                                                    |         |  |  |  |  |
|----------------------------------------------------------------------------------------------------|---------|--|--|--|--|
| Comment :<br>Device : OMRON PLC   Attribute  Type : General PLC control  Active only when designated window opened |         |  |  |  |  |
| Trigger address                                                                                                    |         |  |  |  |  |
| Device :                                                                                                    |         |  |  |  |  |
| Address :                                                                                                    | DM 🔻 10 |  |  |  |  |
|                                                                                                    |         |  |  |  |  |

In an example where a PLC Control object is used and its trigger address is set to OMRON PLC's DM-10, to transfer data of 16 words between addresses DM-100 and LW/RW-200, the macro can be edited as shown below.

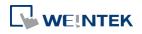

| Macro ID                                                             | D: 1 Macro name : macro_1                                                                                                    |
|----------------------------------------------------------------------|----------------------------------------------------------------------------------------------------|
| Periodi                                                              | ical execution                                                                                                    |
| <u>n c</u>                                                           | * 🖻 🛍 🔺 🌾 🛠 🍯 🗎 😽 🔔                                                                                                    |
| 1                                                                    | •                                                                                                    |
| 2                                                                    | macro_command main()                                                                                                    |
| з                                                                    |                                                                                                    |
| 4                                                                    | short method                                                                                                    |
| 5                                                                    | short move[16]                                                                                                    |
| 6                                                                    |                                                                                                    |
| 7                                                                    | GetData (method, "OMRON FLC", DM, 10, 1)                                                                                                    |
| 8                                                                    | 10 M M M M M M M M M M M M M M M M M M M                                                                                                    |
| 9                                                                    | select case method                                                                                                    |
| 10                                                                   | case 1                                                                                                    |
| 11                                                                   | GetData(move[0], "OMRON PLC", DM, 100, 16                                                                                                    |
|                                                                      |                                                                                                    |
| 12                                                                   | SetData(move[0], "Local HMI", RW, 200, 16                                                                                                    |
| 13                                                                   | break                                                                                                    |
| 13<br>14                                                             | break<br>case 2                                                                                                    |
| 13<br>14<br>15                                                       | break<br>case 2<br>GetData(move[0], "OMRON PLC", DM, 100, 16                                                                                                    |
| 13<br>14<br>15<br>16                                                 | break<br>case 2<br>GetData(move[0], "OMRON PLC", DM, 100, 16<br>SetData(move[0], "Local HMI", LW, 200, 16                                                                                                    |
| 13<br>14<br>15<br>16<br>17                                           | break<br>case 2<br>GetData(move[0], "OMRON PLC", DM, 100, 16<br>SetData(move[0], "Local HMI", LW, 200, 16<br>break                                                                                                    |
| 13<br>14<br>15<br>16<br>17<br>18                                     | <pre>break case 2 GetData(move[0], "OMRON PLC", DM, 100, 16 SetData(move[0], "Local HMI", LW, 200, 16 break case 3</pre>                                                                                                    |
| 13<br>14<br>15<br>16<br>17                                           | <pre>break<br/>case 2<br/>GetData(move[0], "OMRON PLC", DM, 100, 16<br/>SetData(move[0], "Local HMI", LW, 200, 16<br/>break<br/>case 3<br/>GetData(move[0], "Local HMI", RW, 200, 16</pre>                                                                                             |
| 13<br>14<br>15<br>16<br>17<br>18<br>19<br>20                         | <pre>break case 2 GetData(move[0], "OMRON PLC", DM, 100, 16 SetData(move[0], "Local HMI", LW, 200, 16 break case 3</pre>                                                                                                    |
| 13<br>14<br>15<br>16<br>17<br>18<br>19<br>20<br>21                   | <pre>break<br/>case 2<br/>GetData(move[0], "OMRON FLC", DM, 100, 16<br/>SetData(move[0], "Local HMI", LW, 200, 16<br/>break<br/>case 3<br/>GetData(move[0], "Local HMI", RW, 200, 16<br/>SetData(move[0], "OMRON FLC", DM, 100, 16<br/>break</pre>                                     |
| 13<br>14<br>15<br>16<br>17<br>18<br>19<br>20<br>21                   | <pre>break<br/>case 2<br/>GetData(move[0], "OMRON PLC", DM, 100, 16<br/>SetData(move[0], "Local HMI", LW, 200, 16<br/>break<br/>case 3<br/>GetData(move[0], "Local HMI", RW, 200, 16<br/>SetData(move[0], "OMRON PLC", DM, 100, 16</pre>                                               |
| 13<br>14<br>15<br>16<br>17<br>18<br>19<br>20<br>21<br>21             | <pre>break<br/>case 2<br/>GetData(move[0], "OMRON PLC", DM, 100, 16<br/>SetData(move[0], "Local HMI", LW, 200, 16<br/>break<br/>case 3<br/>GetData(move[0], "Local HMI", RW, 200, 16<br/>SetData(move[0], "OMRON PLC", DM, 100, 16<br/>break<br/>case 4</pre>                          |
| 13<br>14<br>15<br>16<br>17<br>18<br>19<br>20<br>21<br>22<br>23<br>24 | break<br>case 2<br>GetData(move[0], "OMRON PLC", DM, 100, 16<br>SetData(move[0], "Local HMI", LW, 200, 16<br>break<br>case 3<br>GetData(move[0], "Local HMI", RW, 200, 16<br>SetData(move[0], "OMRON FLC", DM, 100, 16<br>break<br>case 4<br>GetData(move[0], "Local HMI", LW, 200, 16 |

### 8.1.7. Contacts Editor

Control address settings are not supported on cMT/cMT X Series models. After upgrading the project to a cMT/cMT X project, users can set up the contacts with its built-in UI. Please remove objects that reference to the control addresses after upgrade.

| eMT/iE/XE Series                                                                                                    | cMT/cMT X Series                                                                                                    |
|----------------------------------------------------------------------------------------------------|----------------------------------------------------------------------------------------------------|
| New Contacts Editor Object         Granni Outling Tab. Shape         Control         Device : [ood HMI         Addres: :W         I (Mad a contect to contect hist]         1 (Add a contect to group)         1 (Add a contect to group)         5 (Encode at the group)         6 (Encode at contect thin group)         7 (Duples mail address)         8 (Duples contect real group)         9 (Dupley contects with on group)         9 (Encode contect real group)         9 (Dupley contects with on group)         9 (Dupley contects with on group)         9 (Dupley contects with on group)         9 (Dupley contects with on group)         9 (Dupley contects with on group)         9 (Dupley contects with on group)         9 (Dupley contect with on group)         9 (Contect out Ground)         3 (Contect out Ground)         4 (Contect dateway real th)         5 (In on mary contects b)         6 [Invalid group (sceade boundury)]         Granging : Hr-33 (G2 word(s))         *Mail: LW-35 (G2 word(s))         *Mail: LW-35 (G2 word(s))         *Mail: LW-35 (G2 word(s))         *Mail: LW-35 (G2 word(s)) | Contact list:<br>Contact Name Mail Address<br>NewContact NewContact@domain.com<br>Contact Name Mail Address<br>Select group: Group A v |

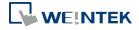

# 8.2. Data / History

#### 8.2.1. Recipe View

[Refresh data automatically] option in Recipe View settings is not supported on cMT/cMT X Series models. cMT/cMT X's Recipe View object has built-in auto-refresh feature.

| New Recipe View Object      |   |  |  |  |
|-----------------------------|---|--|--|--|
| General Security Shape Font | _ |  |  |  |
| Comment :                   |   |  |  |  |
| Refresh data automatically  |   |  |  |  |

#### 8.2.2. Backup

cMT/cMT X Series models only support .csv format; therefore, the option below is not supported.

| lew Backup (Per-page) Object<br>General Advance Security Shape | Label                                                                                                    |  |  |  |  |  |
|----------------------------------------------------------------|----------------------------------------------------------------------------------------------------|--|--|--|--|--|
| Comment :                                                      |                                                                                                    |  |  |  |  |  |
| File source : Historical data sampling                         |                                                                                                    |  |  |  |  |  |
| Data Sampling object index : 1.                                |                                                                                                    |  |  |  |  |  |
| Backup position                                                |                                                                                                    |  |  |  |  |  |
| © USB disk ── SD card ── e-Mail                                |                                                                                                    |  |  |  |  |  |
| 🔘 Remote printer/backup server                                 |                                                                                                    |  |  |  |  |  |
|                                                                | ie backup folder name.<br>erver] to store data to a remote PC, enable the server in<br>System Parameter Settings] dialog first. |  |  |  |  |  |
| Storage format                                                 |                                                                                                    |  |  |  |  |  |
| Format : eMT/XE/iE/iP/mTV :                                    | SERIES Data Sampling File (*.dtl) 🗾 👻                                                                                           |  |  |  |  |  |

Serial number settings are only supported for .dtl and .evt file formats; therefore, they are not supported on cMT/cMT X Series models. For Data Sampling, though, the same can be realized with customized file handling.

| Serial n | Advance<br>umber (ran | Security    | •          | Label       | Profile    |          |        |                |    |
|----------|-----------------------|-------------|------------|-------------|------------|----------|--------|----------------|----|
|          | Enable                | . 00000     |            | ,           |            |          |        |                |    |
| Source   |                       |             |            |             |            |          |        |                |    |
|          |                       |             |            |             |            |          |        |                | 21 |
| L        | )evice : L            | ocal HMI    |            |             |            |          | •      | یا لے          | ٤  |
| Ac       | ddress : [L]          | W           |            | ▼ 0         |            |          |        | 16-bit Unsigne | 1  |
|          |                       |             |            |             |            |          |        |                |    |
| * For e: | xample, wh            | en serial n | umber is l | .23 :       |            |          |        |                |    |
| A dat    | a sampling            | file - 2014 | 0407.dtl v | will be bac | ked up to  | 2014040  | 070012 | 23.dtl.        |    |
| An ev    | /ent log file         | - 2014040   | 7.evt will | l be backe  | l up to 20 | )1404070 | 00123. | evt.           |    |
|          |                       |             |            |             |            |          |        |                |    |

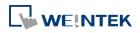

# 8.3. Project File

#### 8.3.1. Convert labels to bitmap images

This option is not supported on cMT/cMT X Series models.

| eneral Security | Shape       | Label       |                      |             |    |
|-----------------|-------------|-------------|----------------------|-------------|----|
| Use label       | ry          |             | Add to Label Library | Label Libra | ry |
| Convert labels  | : to bitmat | o images () | Use bitmap font)     |             |    |

#### 8.3.2. Macro

The macro functions in the table below are not supported on cMT/cMT X Series models. Using them in a cMT/cMT X project should lead to compilation errors.

| Data Samp             | ling / Event Log Functions |
|-----------------------|----------------------------|
| FindDataSamplingDate  | Find Data Sampling Date.   |
| FindDataSamplingIndex | Find Data Sampling Index.  |
| FindEventLogDate      | Find Event Log Date.       |
| FindEventLogIndex     | Find Event Log Index.      |

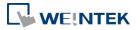